# **Specifications**

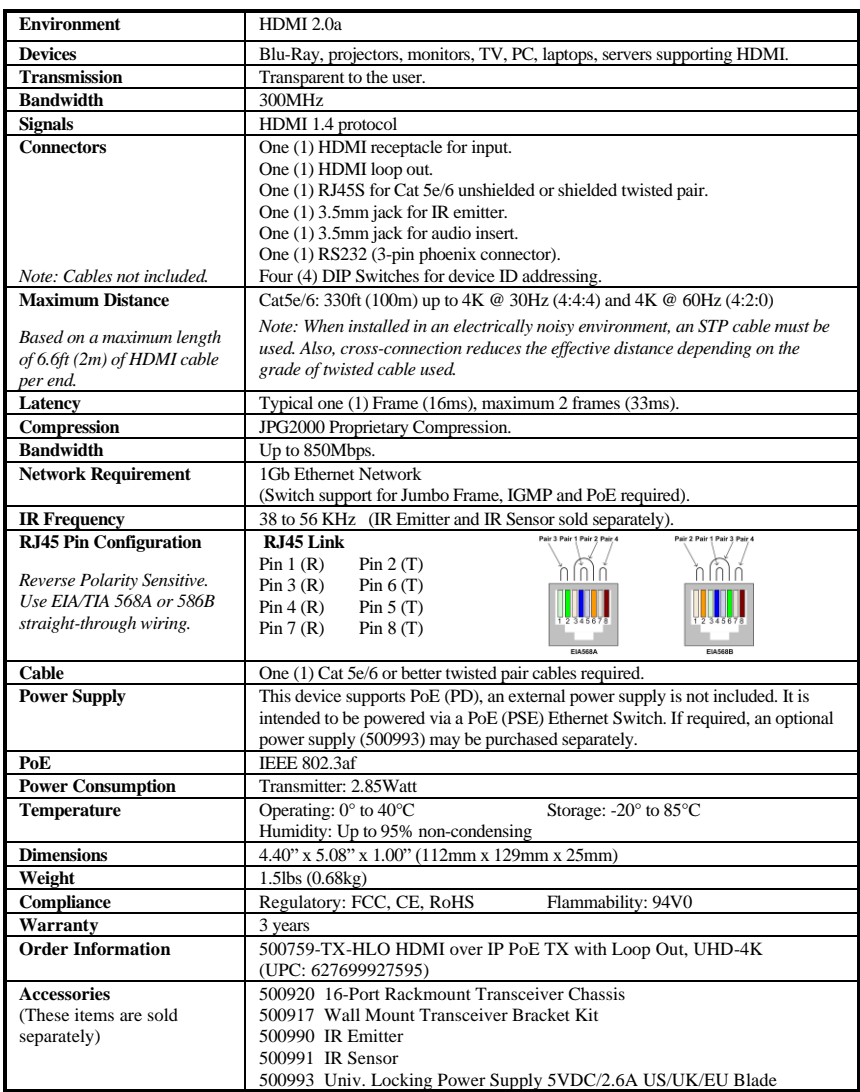

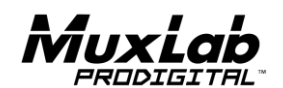

2321Rue Cohen, Montreal, Quebec, Canada. H4R 2N7 Tel: (514) 905-0588 Fax: (514) 905-0589 Toll Free (North America): (877) 689-5228 E-mail: [info@muxlab.com](mailto:info@muxlab.com) URL[: www.muxlab.com](../../../../../j.aubin/AppData/Local/Microsoft/Windows/Temporary%20Internet%20Files/Content.Outlook/AppData/Local/Microsoft/Windows/Temporary%20Internet%20Files/Content.Outlook/XJYHVDG2/Original%20Documents/www.muxlab.com)

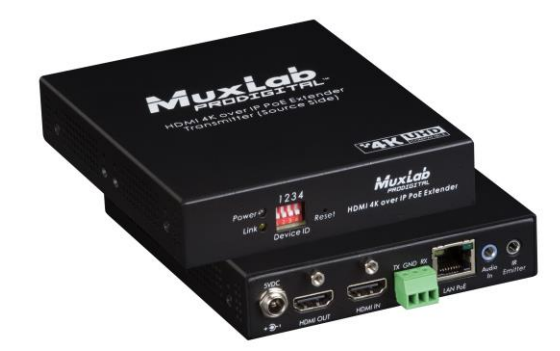

## **HDMI over IP PoE TX with Loop Out, UHD-4K 500759-TX-HLO Quick Installation Guide**

### **Overview**

The HDMI over IP PoE TX with Loop Out, UHD-4K (model 500759-TX-HLO) allows HDMI video equipment supporting up to 4K @ 30Hz or 1080p @ 60Hz resolution to be connected and extended to create an independently distributed video network. 100's of Single Displays and Video Wall Displays of user configurable size (X by Y) may be supported, depending on network bandwidth. In addition, the unit features a local HDMI video output which allows the video source to be shown on a local display.

The unit can be connected via Cat5e/6 cable up to 330ft (100m) from an Ethernet Switch, and supports PoE (PD) when powered by a PoE (PSE) Ethernet Switch. An IR Emitter or IR Sensor, if required, may be purchased separately for IR based remote control applications of end devices.

The MuxLab Pro Digital Network Controller (500812) and MuxControl App are available to simplify configuration and management of this and other MuxLab AV over IP networked devices via PC (500812 web interface), Smartphone and Tablet (Apple or Android).

#### **Applications**

Applications include video wall, digital signage, commercial and residential AV systems, classroom projector systems, boardroom systems, collaborative PC systems, and medical information systems.

#### **Installation**

- 1. Identify the connectors on the Transmitter as indicated on the product labels, see the above front and rear product views for further details.
- 2. Verify that the distance between the HDMI Transmitter is within MuxLab specifications (see Specifications table for more details).
- 3. To install the Transmitter:
	- 3a. Connect the Transmitter to the HDMI video source with an HDMI compliant cable.
	- 3b. If the application is point-to-point, then connect one (1) length of Cat 5e/6 (or higher) grade UTP cable to the RJ45 LINK connector on the Transmitter. If transmitting over the network, use an Ethernet Switch between Transmitter and Receiver

© MuxLab Inc. 94-000985-A SE-000985-A

- 3c. If necessary, connect the Transmitter HDMI Out to a local display with an HDMI compliant cable.
- 4. To install the Receiver (such as the 500759-RX):
	- 4a. Connect the Receiver to the destination HDMI display with an HDMI compliant cable.
	- 4b. If the application is point-to-point, then connect one (1) Cat 5e/6 cable (or higher) coming from the Transmitter to the RJ45 LINK connector on the Receiver. If transmitting over the network, use an Ethernet Switch between Transmitter and Receiver.
- 5. If the configuration is a point-to-multipoint or multipoint-to-multipoint:
	- 5a. You will need to use an Ethernet Switch with Gigabit ports and DHCP Server support. In addition, Jumbo Frame support is required, and IGMP Protocol support is required for the multipoint-to-multipoint case. **Verify that the Ethernet Switch is configured correctly and that the DHCP Server, IGMP Protocol, and Jumbo Frames are enabled**. See the manufacturer operating manual for more information about configuring the Ethernet Switch.
	- 5b. Connect all Transmitters and Receivers to the Ethernet Switch.
	- 5c. Use the DIP Switches to select a unique Device ID for each Transmitter present on the network and configure each Receiver Device ID to the corresponding selected Transmitter.

**Note**: This step is not necessary if the MuxLab Pro Digital Network Controller (500812) is used.

6. Powering the Transmitter or Receiver via an external power supply is only necessary where PoE (PSE) is unavailable. If PoE is unavailable, connect the 5 VDC power supply (sold separately, model 500993) to each Receiver and to an AC power outlet. Next connect each Transmitter in the same manner. If power is present, the green power LED on each Transmitter and Receiver will illuminate.

### **Note: Power 'ON' the HDMI over IP PoE TX with Loop Out only after all connections have been made.**

- 7. Power 'ON' the HDMI equipment and verify the image quality.
- 8. This product supports IR pass-thru control. If infrared remote control is needed to control the Source equipment from the Display, connect the IR Sensor (sold separately, model 500991) to the 3.5mm Stereo Jack of the Receiver and the IR Emitter (sold separately, model 500990) to the 3.5mm Mono Jack of the Transmitter.

#### **Note: You can differentiate the IR Sensor and the IR Emitter by looking at the 3.5 mm plug. The IR Sensor is using a Stereo Plug (3 Contacts) and the IR Emitter a mono plug (2 Contacts).**

- 9. Position the IR Sensor so that it is directed at the hand-held remote control. For a clear IR signal reception, aim the hand-held remote control at the top of the IR Sensor enclosure.
- 10. Position the IR Emitter as close as possible to the source's IR Sensor (i.e. DVD player). For a clear IR signal reception, the IR Emitter can be glued on the source's IR Sensor. The IR Emitter's signal is transmitted from the side of the enclosure.
- 11. This product supports RS232 bidirectional communication. On the Transmitter, the RS232 port is configured as a DCE; and on the Receiver as a DTE. Please connect your RS232 cable accordingly. Configure the RS232 communications setting via the device web interface.
- 12. Commands or messages may be sent via RS232 by connecting a PC to the RS232 port of the HDMI over IP PoE Extender, or over the network via IP. This communication is meant to be machine to machine.
- 13. The following diagram illustrates a typical application.

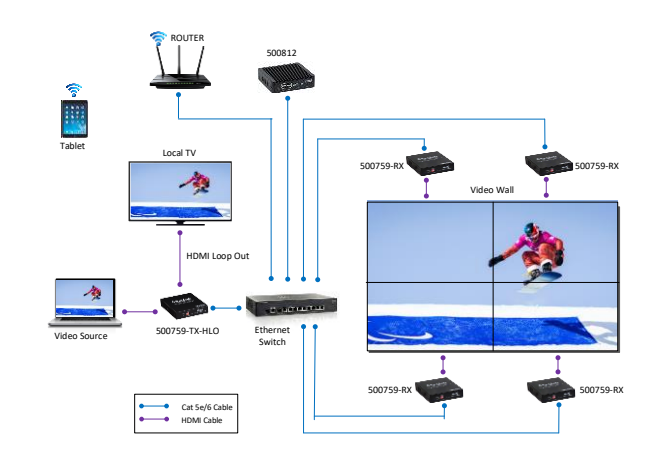

# **Troubleshooting**

The following table describes some of the symptoms, probable causes and possible solutions in regard to the installation of the HDMI over IP PoE TX with Loop Out, UHD-4K:

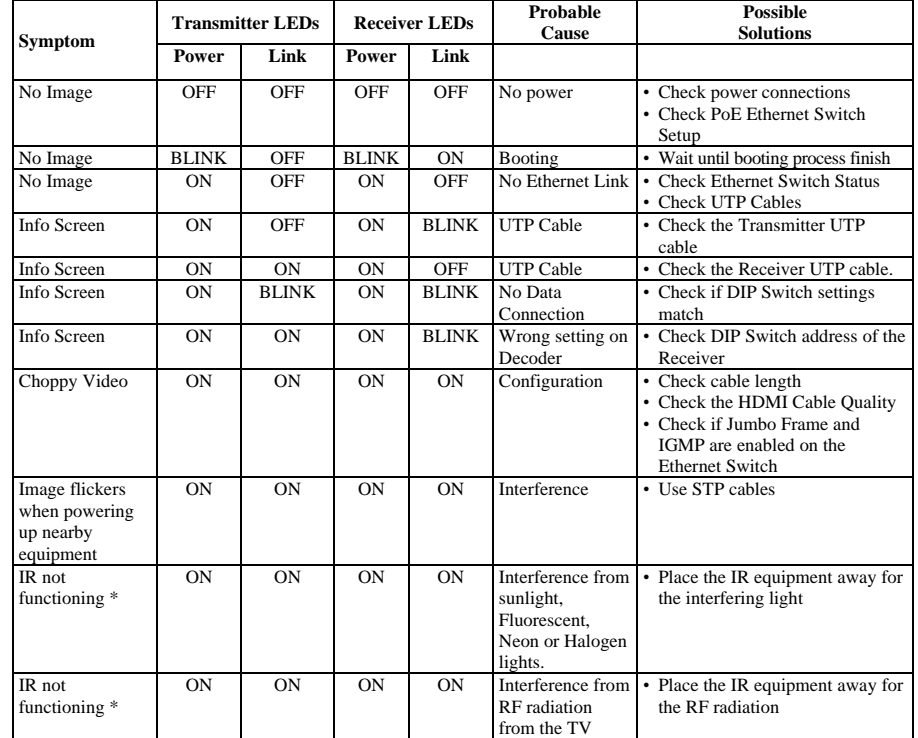

*\* IR Emitter and IR Sensor sold separately.*

If you still cannot diagnose the problem, please call MuxLab Customer Technical Support at 877-689- 5228 (toll-free in North America) or (+1) 514-905-0588 (International).